## Cheatography

| Evernote | Cheat Sheet |  |
|----------|-------------|--|
|          |             |  |

by Senseful (senseful) via cheatography.com/360/cs/172/

| Search - Notebooks                           |                      |
|----------------------------------------------|----------------------|
| Include                                      | notebook:My Notes    |
| Multi-word                                   | notebook:"My Notes " |
| This must be the 1 <sup>st</sup> search term |                      |

| Search - Tags  |                    |
|----------------|--------------------|
| Include        | tag: <i>MyTag</i>  |
| Exclude        | -tag:MyTag         |
| Wildcard       | tag: <i>MyTag*</i> |
| Multi-words    | tag:"My Tag "      |
| Tagged notes   | tag:*              |
| Untagged notes | -tag:*             |

For wildcard, the asterisk must be at the end. There is no way to combine wildcard with multi-words.

| Search - To Do  |                  |
|-----------------|------------------|
| Any             | todo:*           |
| Unchecked       | todo:false       |
| Checked         | todo:true        |
|                 |                  |
| Search - Source |                  |
| Email           | source:mail.smtp |
| Web page        | source:web.clip  |
| Mobile          | source:mobile.*  |
| Application     | source:app.*     |
| Delicious       | source:delicious |

| Search - Resource |                                       |
|-------------------|---------------------------------------|
| Audio             | resource:audio/*                      |
| Image             | resource:image/*                      |
| GIF               | resource:image/gif                    |
| Ink               | resource:application/vnd.evernote.ink |
| PDF               | resource:application/pdf              |
| Handwriting       | recoType:handwritten                  |
| To do             | todo:*                                |
| Encryption        | encryption:                           |
| Attachment        | attachment:true                       |
| Tag               | tag:*                                 |

Cheatographer

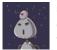

Senseful (senseful) cheatography.com/senseful/ www.sensefulsolutions.com

## Search - General Include MyText Exclude -MyText Wildcard MyTe\* Multiple words "My Text "

This will search the body, title, and tag attributes.

| Search - Other |                         |
|----------------|-------------------------|
| Title          | intitle:MyText          |
| OR search      | any:MyText "Other text" |

| Search - Dates                                         |                                  |
|--------------------------------------------------------|----------------------------------|
| Created date                                           | created:day                      |
| Updated date                                           | updated:day                      |
| Day terms                                              |                                  |
| Date                                                   | 20120704                         |
| Date and time                                          | 20120704T090000                  |
| Date and time (GMT)                                    | 20120704T090000Z                 |
| Today                                                  | day                              |
| Yesterday                                              | day-1                            |
| 30 days ago                                            | day-30                           |
| This week                                              | week                             |
| Last week                                              | week-1                           |
| This month                                             | month                            |
| Last month                                             | month-1                          |
| This year                                              | year                             |
| Last year                                              | year-1                           |
| Examples                                               |                                  |
| Created yesterday<br>(only)                            | -created:day created:day-1       |
| Updated on July 4 <sup>th</sup> ,<br>2012              | updated:20120704                 |
| Updated last year (only)                               | -updated:year updated:y<br>ear-1 |
| Older than a year                                      | -created:year                    |
| Will match any note that has a timestamp that is equal |                                  |

to, or more recent than, the provided datetime.

## Cheat Sheet

This cheat sheet was published on 22nd June, 2012 and was last updated on 22nd June, 2012.

| EN - Mac Global Shortcuts                           |       |
|-----------------------------------------------------|-------|
| New note                                            | ~ 策 N |
| Paste to Evernote                                   | ~ 策 V |
| Clip rectangle                                      | ^ #C  |
| Find in Evernote                                    | ^ #E  |
| You must have the Evernote Helper running for these |       |

to work.

| EN - PC Global Shortcuts                     |                 |
|----------------------------------------------|-----------------|
| New note                                     | Ctrl+Alt+N      |
| Find in Evernote                             | Win+Shift+F     |
| Capture screen                               | Win+PrintScreen |
| Copy selection                               | Win+A           |
| Past clipboard                               | Ctrl+Alt+V      |
| Evernote must be running in the system tray. |                 |

| EN - Limits        |                 |
|--------------------|-----------------|
| Account Limits     |                 |
| Tags               | 100,000         |
| Notebooks          | 250             |
| Saved searches     | 100             |
| Notes              | 100,000         |
| Upload limit/month | 1 GB (or 60 MB) |
| Linked notebooks   | 100             |
| Shared notebooks   | 250             |
| Note limits        |                 |
| Tags               | 100             |
| Resources          | 1,000           |
| Size               | 50MB (or 25MB)  |
| Field limits       |                 |
| Tag name           | 100 chars       |
| Note title         | 255 chars       |
| Notebook name      | 100 chars       |
| Saved search name  | 100 chars       |

## Sponsor

FeedbackFair, increase your conversion rate today! Try it free! http://www.FeedbackFair.com